## Video-Ide

## Ihr nächster Schritt

**Wählen Sie auf der Webseite die Video-Ident zum Start der Online-Identifizierung aus.**

## **Mit Video-Ident ...**

können Sie sich bequem, orts- und zeitunabhängig per Videochat legitimieren. Um die Video-Ident nutzen zu können, benötigen Sie ein gültiges Ausweisdokument (z. B. Personalausweis oder Reisepass), eine schnelle und stabile Internetverbindung, ein Smartphone/Tablet und die IDNow-App.

> Zur Video-Ident gelangen Sie entweder über den Button, der **direkt nach dem Produktabschluss** angezeigt wird, oder über den Button **im Service-Center unserer Internetfiliale**.

Tragen Sie auf der Webseite Ihre persönlichen Daten in das Formular ein. Nehmen Sie die Nutzungshinweise und technischen Hinweise zur Kenntnis und **bestätigen Sie die Datenschutzhinweise**, bevor Sie auf "**Weiter**" klicken. Bitte halten Sie Ihr Ausweisdokument und Ihr Mobiltelefon bereit.

Laden Sie die **IDNow-App** auf Ihrem mobilen Endgerät im jeweiligen App-Store (Google Play Store, Apple App-Store) herunter.

**Starten Sie den Videodialog** mit einem Ident-Spezialisten, den Sie per Videoübertragung sehen.

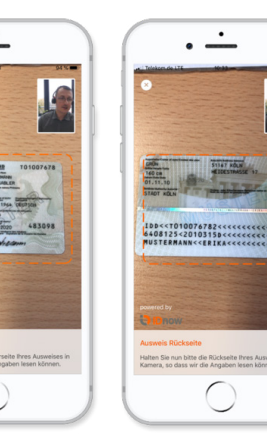

Als nächstes **gleicht der Mitarbeiter die Daten**, die Sie zuvor in das Formular eingetragen haben, **mit Ihrem Ausweisdokument ab**.

Der Mitarbeiter erklärt Ihnen zunächst den Ablauf. Dann bittet er Sie, die **Vorder- und Rückseite Ihres Ausweises in die Kamera zu halten**. Es wird jeweils ein Foto erstellt.

Anschließend werden Sie gebeten, **selbst in die Kamera zu schauen.** Auch davon wird ein Foto erstellt.

Um den Vorgang abzuschließen, erhalten Sie einen **Ident-Code per SMS**. Bitte tragen Sie den Ident-Code in das dafür vorgesehene Feld im Videochatfenster der App ein.

Die Video-Ident ist nun abgeschlossen und der Videodialog endet hier.

**Schnell und einfach per Video legitimieren.**

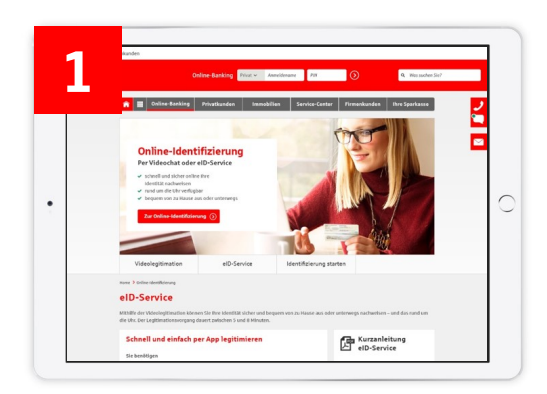

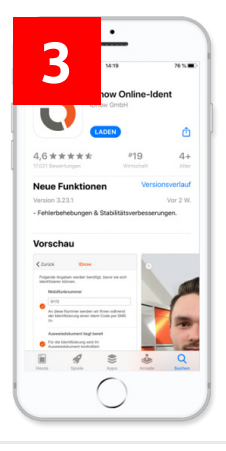

**5**

O

**4**

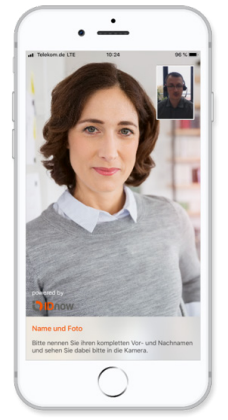

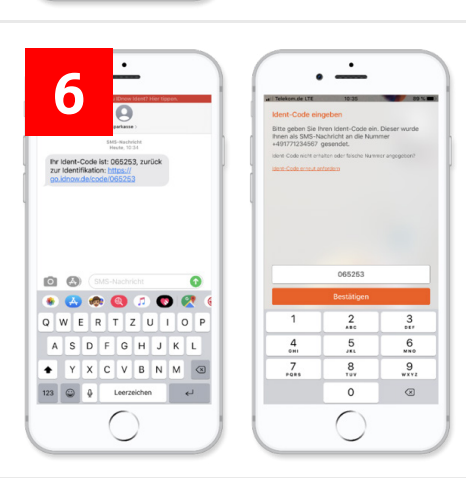

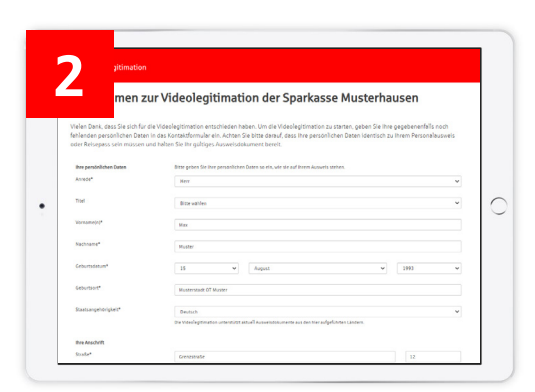

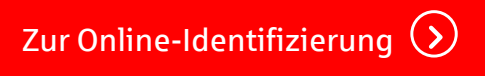